# How To Upload a Video/Audio File to the UTSA Helix Media Library

1. Record your Video or Audio in any of the following accepted file formats:

MP4, MOV, AVI, WMV, MPG, MP3, WAV, WMA and FLV

For more information on accepted formats please click on this link:

<u>Uploading videos to the Media Library – requirements</u>

2. Then go to UTSA's Media Library at:

http://medialibrary.utsa.edu/Default.aspx

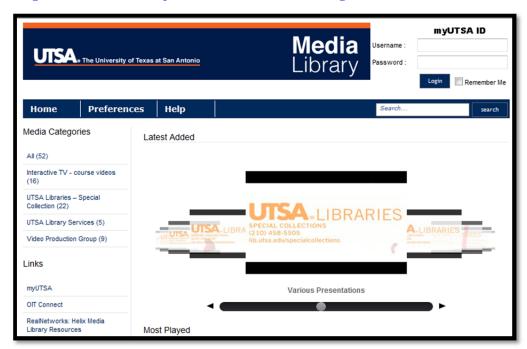

3. Log into the UTSA Helix Media Library using the following:

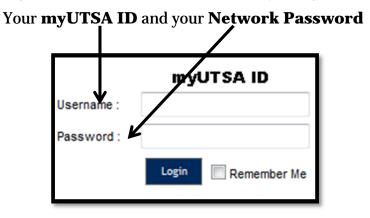

4. Click on Upload

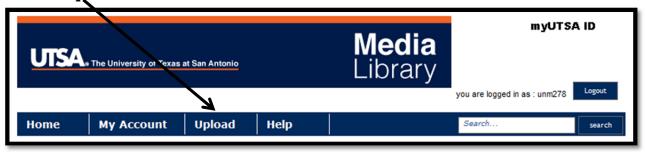

5. Add the following information into the **Details**:

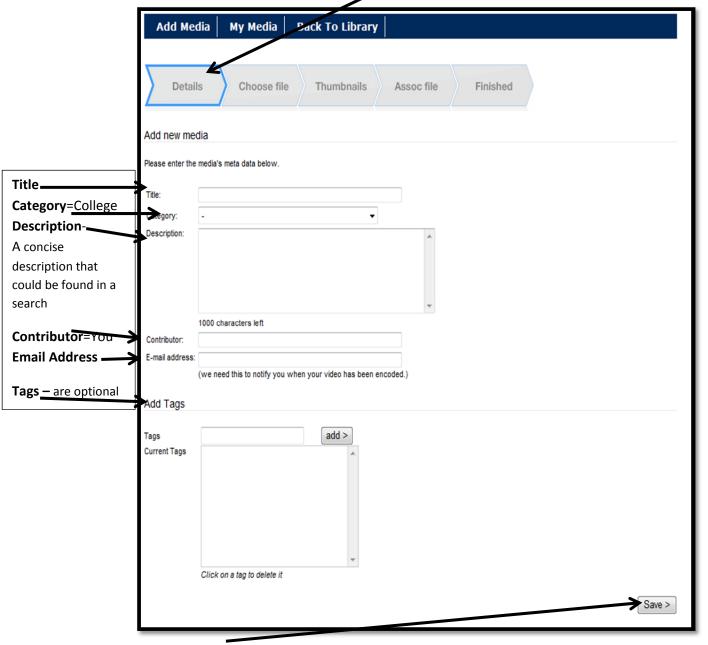

Click on Save when you are done

6. Click on Upload Media

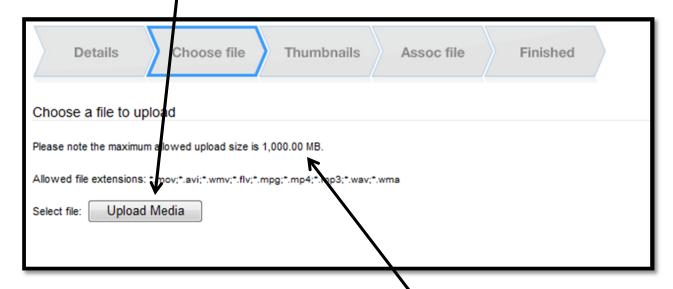

## \*NOTE: Your file cannot be larger than 1,000 MB/1 GB

7. Select your Video/Audio file and then click on Open

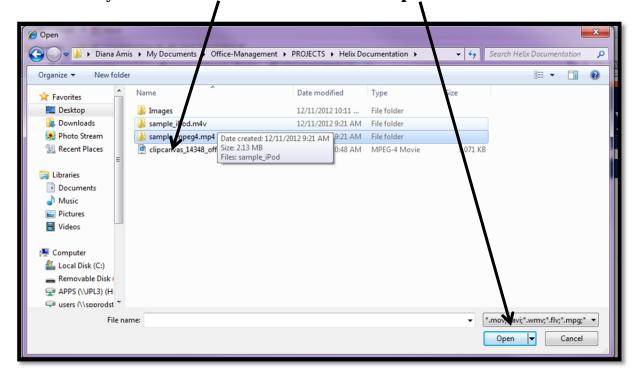

8. If it is a Video File you can select a **Thumbnail** as the picture Icon that will be used in the Media Library

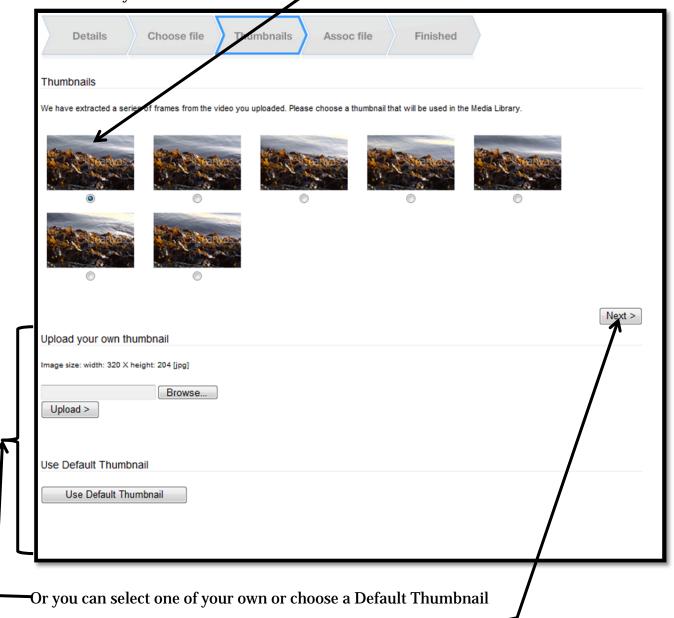

Once you have made your choice, Click on Next to continue

9. You can add a **Captions File** (only 2MB allowed) in one of the following formats:

SMI, RT, SSF, SRT, TTXT, SUB, TXT, XML

| Choose file Thumbnails Assoc file Finished                                                                                      |                |
|----------------------------------------------------------------------------------------------------|----------------|
| Add Captions File                                                                                                    |                |
| Please note that the maximum upload size for captions files is 2mb, with a maximum of one captions file per video at this time. |                |
| Allowed file extensions: ".smi,".rt,".ssf,".srt,".tbxt,".sub,".bxt,".xml                                                        |                |
| Upload File                                                                                                    |                |
| Add Associated Files                                                                                                    |                |
| Please note the maximum upload size is 10MB, with a maximum of 3 associated files per video.                                    |                |
| Allowed file extensions: ".doc;".doc;".ppt;".ppb;".xls;;".xlsx;".pdf;".swf;".jpg;".gif;".htm;".bt;".zip;".mp3                   |                |
| Title:                                                                                                    |                |
| Upload File                                                                                                    |                |
|                                                                                                    |                |
|                                                                                                    | ext >          |
|                                                                                                    | $\overline{+}$ |

\*NOTE: The Associated Files will only to seen in the Media Library. If you going to be using the video in Blackboard Learn, it would just be easier to add the file associated with the video into Learn

- 10. Whether or not you add any files, click on **Next** to continue
- 11. You are **Finished**.

  You will receive an email when your Video/Audio File is available in the Media Library.

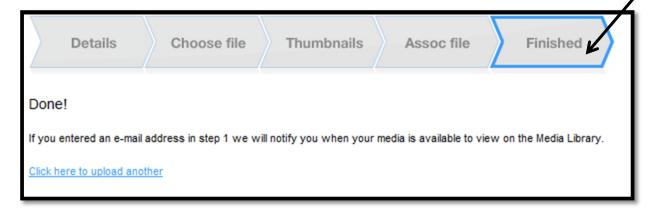

#### Email from the UTSA Helix Media Library (uhml@utsa.edu) confirming your upload.

| Original Message From: UTSA Helix Media Library Sent: Wednesday, January 09, 2013 2:04 PM To: Michael Prescher; Robert Granado Subject: Video Upload (MUS 2673.001 King 11-30-12)                                            |
|----------------------------------------------------------------------------------------------------|
| Hello UTSA user (fov118),                                                                                                    |
| Your video/audio MUS 2673.001 King 11-30-12 has been encoded and is available to view at the link below.                                                                                                    |
| http://medialibrary.utsa.edu/Play.aspx?VideoId=1935                                                                                                    |
| It has been placed in this category: ITV room MB 0.212 recordings - Fall 2012                                                                                                    |
| If you wish to embed your content in a web page or Blackboard course, use the following code below.                                                                                                    |
| Flash video(mp4)/audio(mp3)                                                                                                    |
| <iframe frameborder="0" height="260" scrolling="no" src="http://medialibrary.utsa.edu/player?autostart=n&amp;fullscreen=y&amp;width=320&amp;height=260&amp;videoId=1935&amp;quality=hi&amp;captions=n" width="320"></iframe> |
| Regards,                                                                                                    |
| UTSA Helix Media Library Administrator.<br>This email is sent automatically by Helix Server                                                                                                    |

**Very Important** is the **Embed Code** that you will use for embedding your Video/Audio File into your Blackboard Learn course

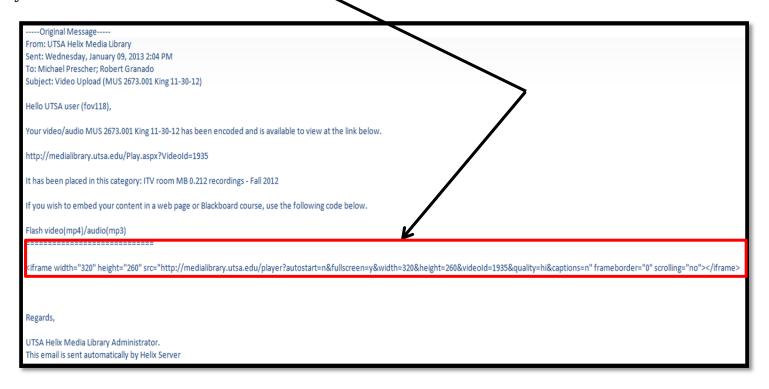

\*NOTE: It can take anywhere from an hour to a day before you will receive an email depending on the size of your video/audio file and where in the queue you are when the file is submitted to the Helix Media Library. Therefore, please plan accordingly.

### **Uploading videos to the Media Library – requirements**

- Supported video file formats are MP4, MOV, AVI, WMV, MPG and FLV.
- Supported video codecs are:
  - AVI (Indeo, Cinepak, Motion JPEG, MPEG1/2/4,DiVX, XViD, Techsmith Screen, VP6, X264 codecs)
  - MPEG4 (DiVX, XViD, 3iVX, H.264, Mpeg4 Part2 codecs)
  - MOV (Sorenson, H.263, H.264, Sorenson animation codecs —Apple LossLess not supported)
  - MPEG1 / MPEG2 (all codecs)
  - FLV (VP6, H.264 codecs)
  - DV (DVC Pro codecs)
  - WMV (Windows Media v7+, Windows Media Screen, Windows Media Uncompressed, Windows Media Audiov7+ codecs)
  - Maximum file size upload is 1000MB

Tips: Use open source freeware like Format Factory <a href="http://www.formatoz.com/">http://www.formatoz.com/</a> on your PC to covert and/or compress videos to the optimal video format and file size, if your video does not meet the requirements listed above. IMovie can accomplish the same task on the Apple platform computers as well. Also, most cameras already record in this format i.e. Flip camera, smart phones and tablets.

#### **Return To Top**